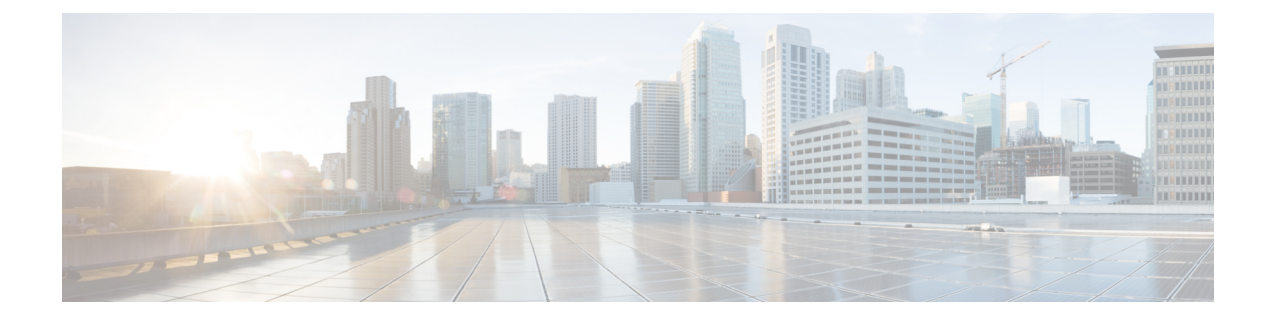

# **Using Orchestration Workflows**

- [Orchestration](#page-0-0) Workflows for Rack Servers, page 1
- [Orchestration](#page-0-1) Tasks for Rack Servers, page 1
- Sample [Workflow:](#page-1-0) Power Cycling a Rack Server, page 2

### <span id="page-0-0"></span>**Orchestration Workflows for Rack Servers**

Cisco UCS Director includes orchestration features that allow you to create workflows to automate the configuration and management of tasks that are typically managed by Cisco Integrated Management Controller (Cisco IMC). Some tasks, such as associating a rack server profile with a rack server or adding a vNIC or a vHBA to a rack-mount server, can only be done through a workflow.

For an example of a workflow for a rack server, see Sample [Workflow:](#page-1-0) Power Cycling a Rack Server, on page 2. For more information about orchestration in Cisco UCS Director, see the Cisco UCS [Director](http://www.cisco.com/en/US/products/ps13050/products_installation_and_configuration_guides_list.html) [Orchestration](http://www.cisco.com/en/US/products/ps13050/products_installation_and_configuration_guides_list.html) Guide.

## <span id="page-0-1"></span>**Orchestration Tasks for Rack Servers**

Cisco UCS Director provides some orchestration tasks in the Task Library that you can include in workflows.

#### **Location of Orchestration Tasks**

A complete list of the Cisco IMC orchestration tasks is available in the Workflow Designer and the Task Library. The Task Library includes a description of the orchestration tasks. It can be accessed from the following locations in Cisco UCS Director:

- **Policies** > **Orchestration** > **Workflows**
- http://*IP\_address*/app/cloudmgr/onlinedocs/cloupiaTaskLib.html where *IP\_address* is the IP address of Cisco UCS Director.

In the Workflow Designer, you can access these tasks to add them to a workflow from the **Available Tasks** pane through **Physical Compute Tasks** > **Rack Server Tasks**.

ι

#### **Types of Orchestration Tasks**

The Cisco IMC orchestration tasks include tasks to configure and manage the following:

- Power On/Power Off CIMC Server
- Configure Rack Server
- Unconfigure Rack Server
- Select Rack Server

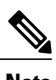

**Note** These Cisco IMC orchestration tasks are currently not supported on Cisco UCS S3260 servers.

# <span id="page-1-0"></span>**Sample Workflow: Power Cycling a Rack Server**

You can create workflows to automate many configuration and management tasks for rack servers. The following sample workflow power cycles a rack-mount server. You can find detailed information about each workflow task in the Task Library.

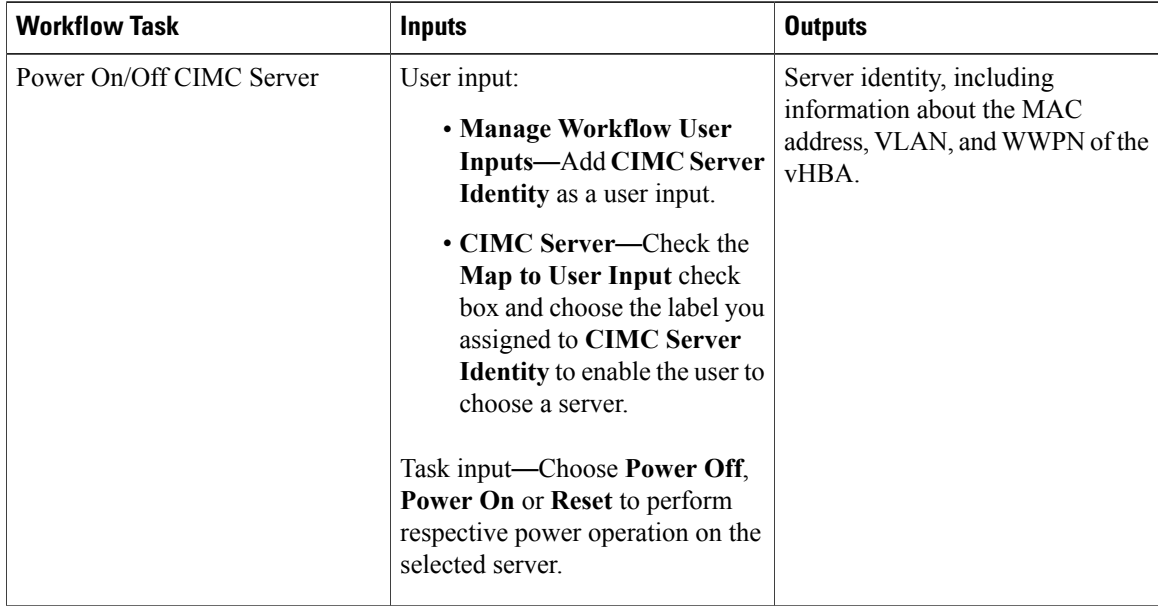

 $\mathbf I$ 

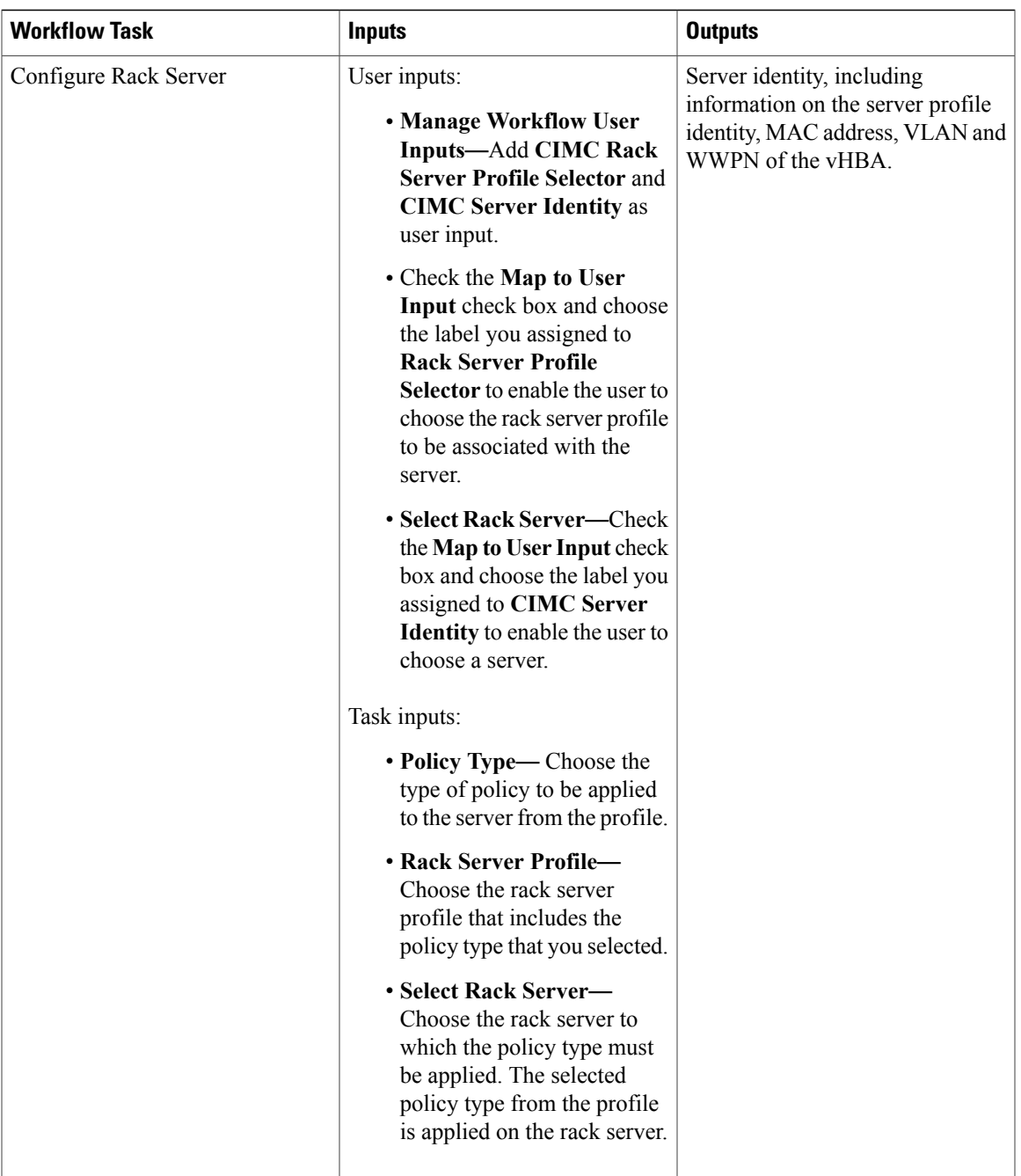

T

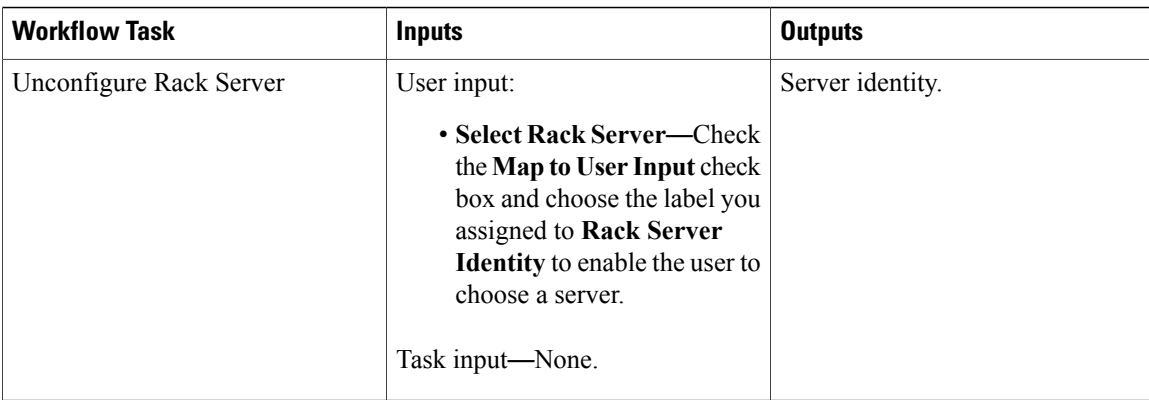